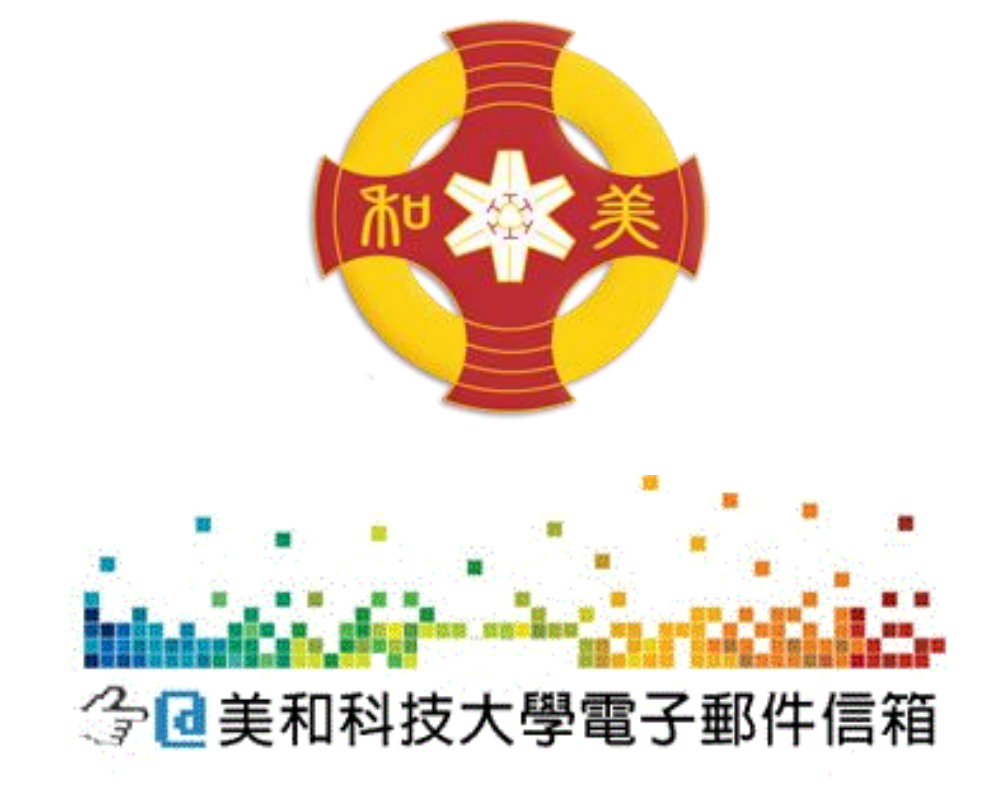

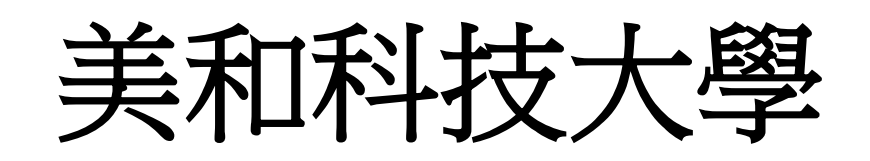

# **Android** 系統使用

學校信箱設定說明

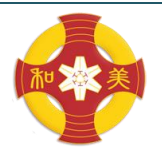

美和科技大學 MEIHO UNIVERSITY

資訊圖書處-資訊服務組 08-7799821 #8161 **[Android 系統使用學校信箱設定說明]** 

## **Android** 系統使用學校信箱設定說明

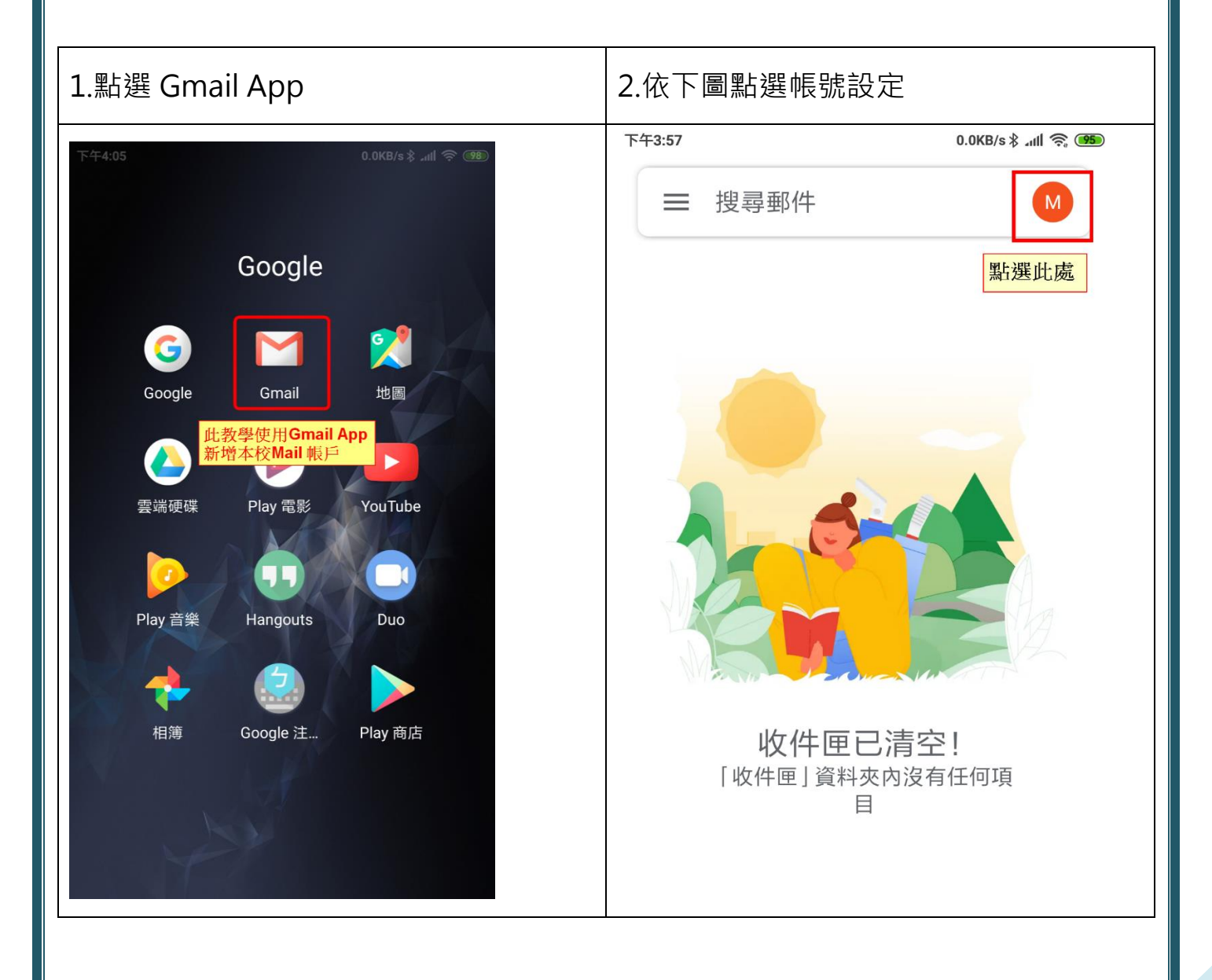

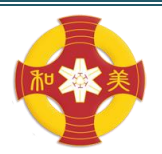

MEIHO UNIVERSITY

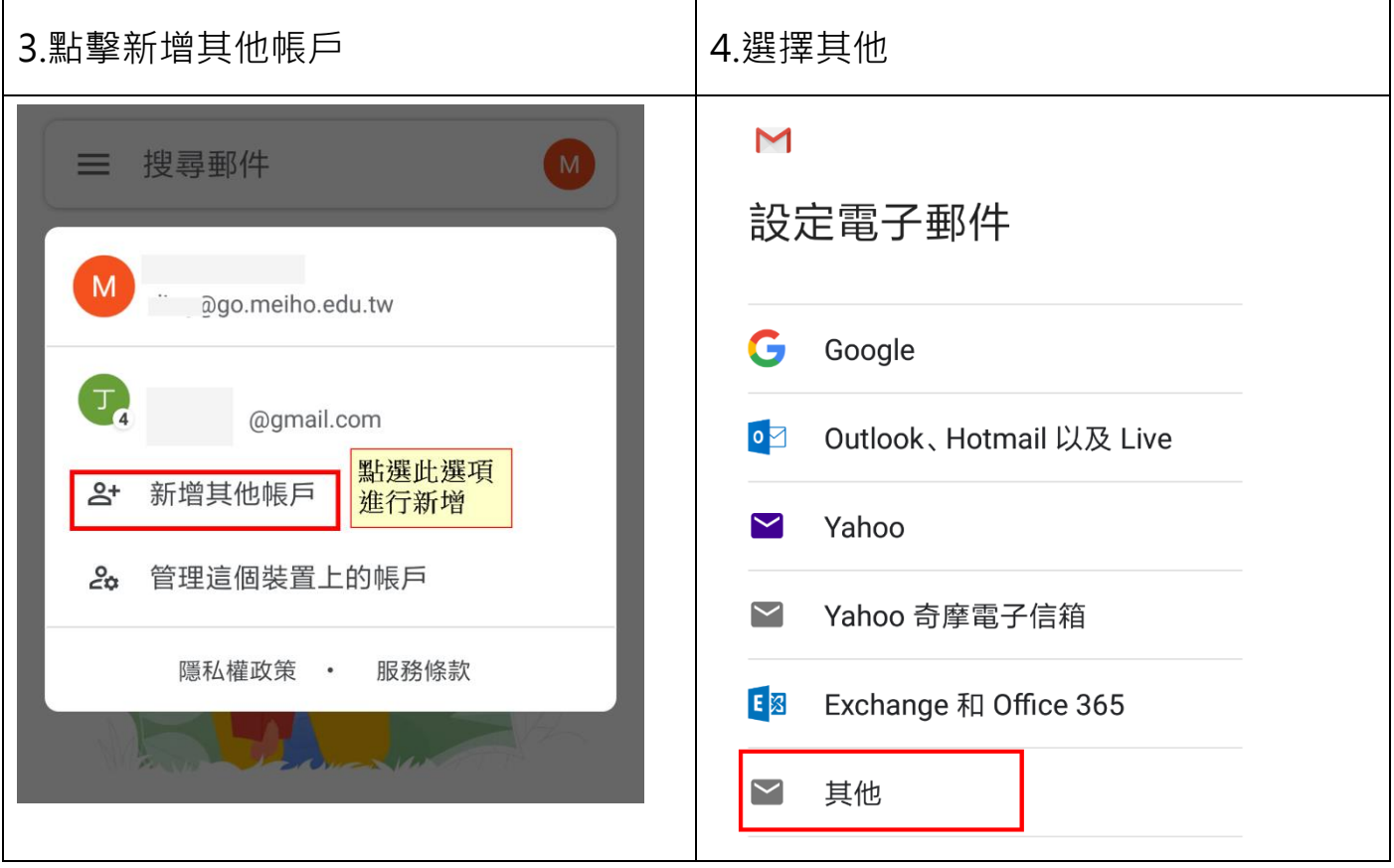

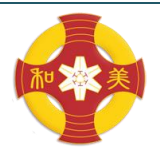

MEIHO UNIVERSITY

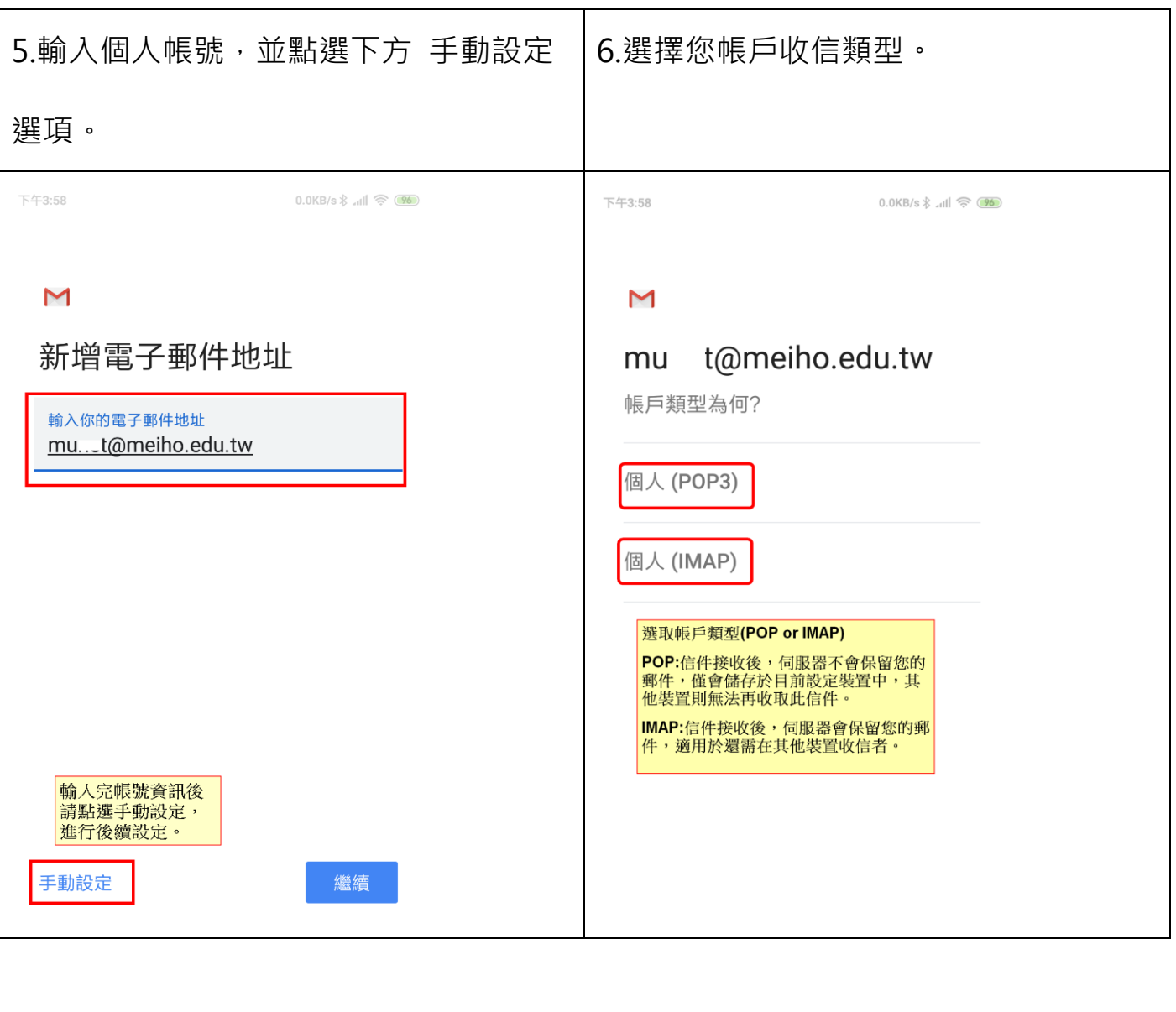

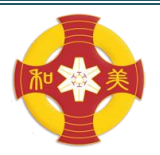

MEIHO UNIVERSITY

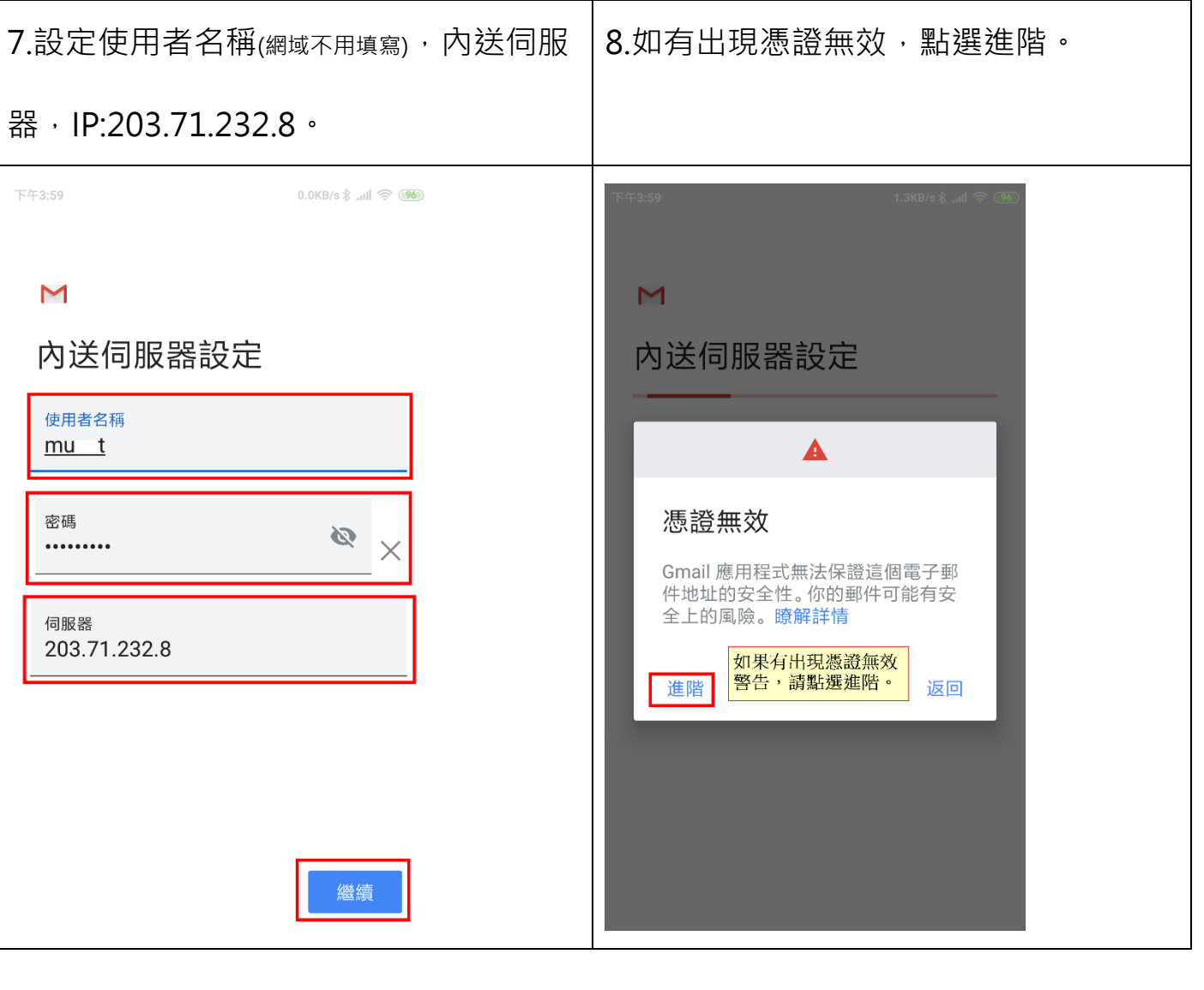

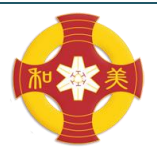

MEIHO UNIVERSITY

資訊圖書處-資訊服務組 08-7799821 #8161 **[Android 系統使用學校信箱設定說明]** 

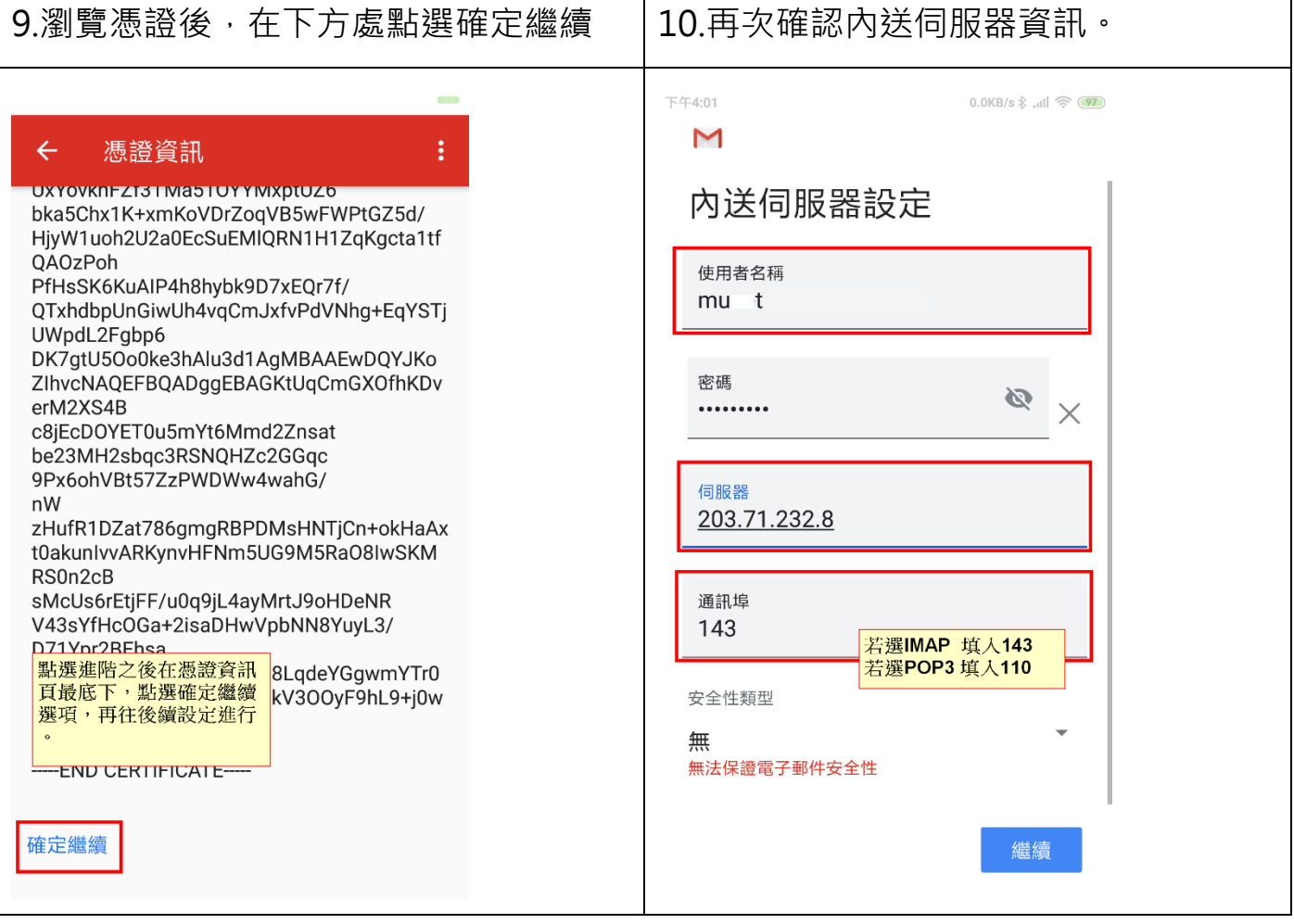

┑

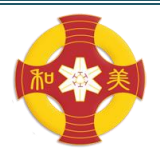

MEIHO UNIVERSITY

![](_page_6_Picture_38.jpeg)

![](_page_7_Picture_0.jpeg)

MEIHO UNIVERSITY

![](_page_7_Picture_31.jpeg)

![](_page_8_Picture_0.jpeg)

#### MEIHO UNIVERSITY

資訊圖書處-資訊服務組 08-7799821 #8161 **[Android 系統使用學校信箱設定說明]** 

![](_page_8_Picture_4.jpeg)

**※此說明使用小米手機演示,其他安卓系統手機設定方式若有稍些不同導致無 法正常設定完成,還請聯絡資圖處-資訊服務組協助設定。**